Удаленное обслуживание клиентских компьютеров с помощью программы **AMMYY ADMIN**\* .

\*Все права на данный продукт принадлежат компании Ammyy, www.ammyy.com.

## **1. Назначение программы**

**Ammyy Admin** - это программа, которая позволяет быстро и безопасно **получить удаленный доступ к компьютеру или серверу через Интернет** и управлять ими в режиме реального времени. Вы можете дистанционно работать с удаленным рабочим столом, как будто находитесь прямо за ним.

Типичное пример использования программы – удаленное сопровождение программных продуктов, быстрое решение возникающих у клиента проблем.

# **2. Последовательность работы с программой Ammyy Admin со стороны клиента (со стороны компьютера, к которому производится удаленное подключение).**

# **2.1. Загрузить программу**

Если программа еще не загружена, открыть сайт www.ammyy.com, в открывшемся окне нажать большую зеленую кнопку «Начать работу с **Ammyy Admin**».

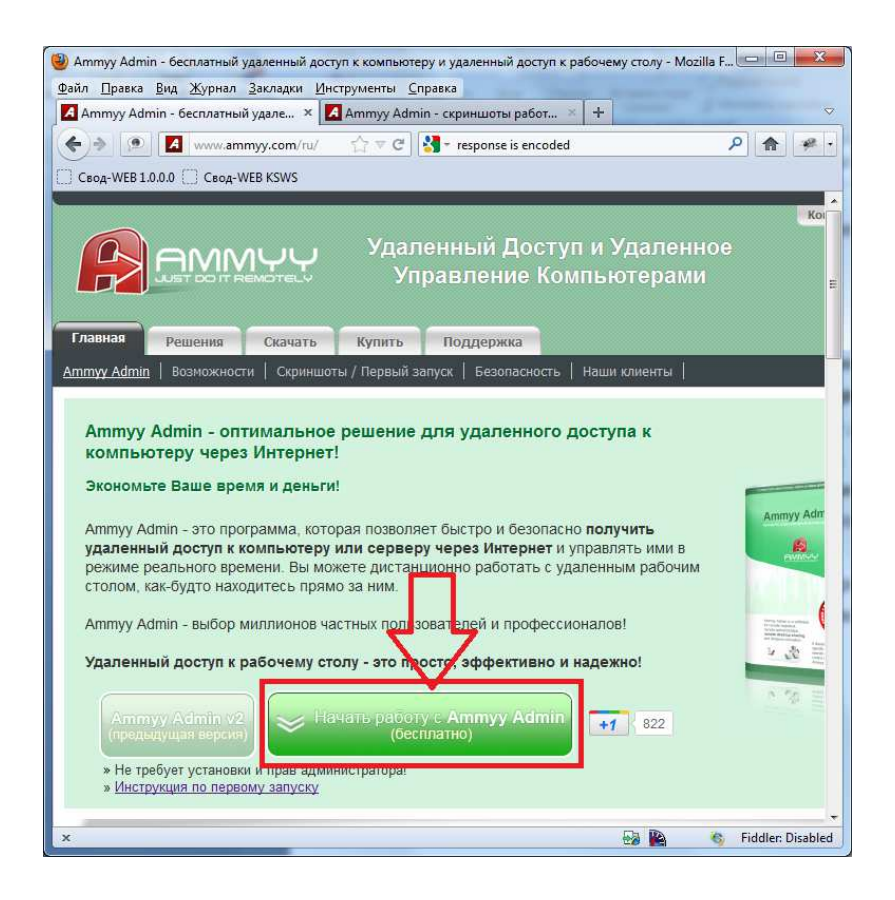

# **2.2. Запустить программу**

После загрузки нужно запустить приложение на компьютере.

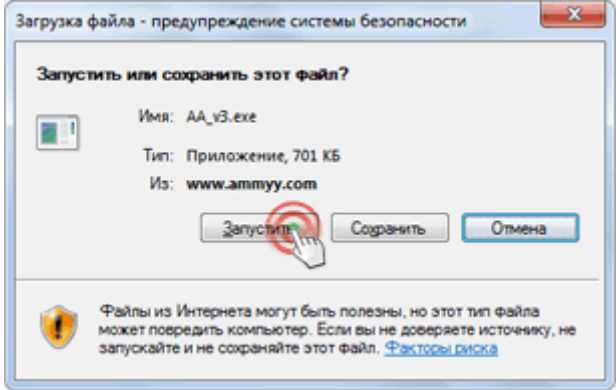

# **2.3. Предупреждение системы безопасности**

В окне предупреждения системы безопасности Windows нажать кнопку "Запустить".

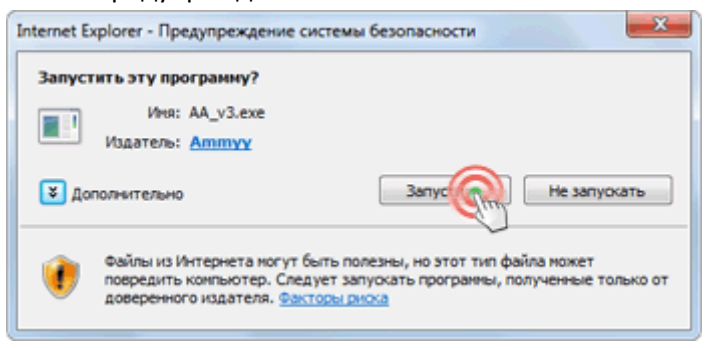

# **2.4. Сообщить ваш ID удаленному оператору**

Необходимо сказать Ваш ID (указан стрелкой) оператору (тому, кто будет удаленно подключаться к Вашему компьютеру).

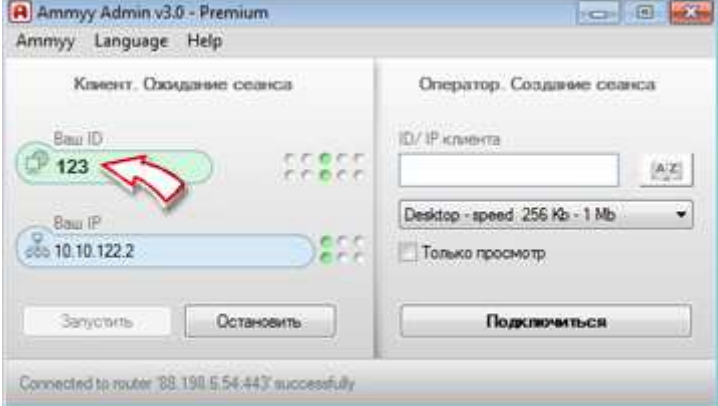

#### ВНИМАНИЕ!

- Если поле ID пустое, проверьте подключение к интернету и перезапустите программу.
- Кнопка «Запустить» по умолчанию неактивна, т.е. программа изначально находится в запущенном режиме. Если кнопка активная, то ее надо обязательно нажать.

# **2.5. Подтверждение оператору права на управление вашим компьютером**

Клиент должен разрешить подключение для Оператора.

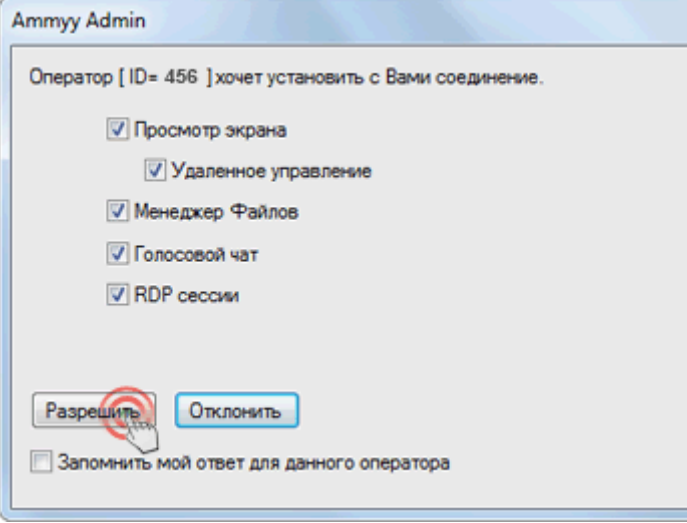